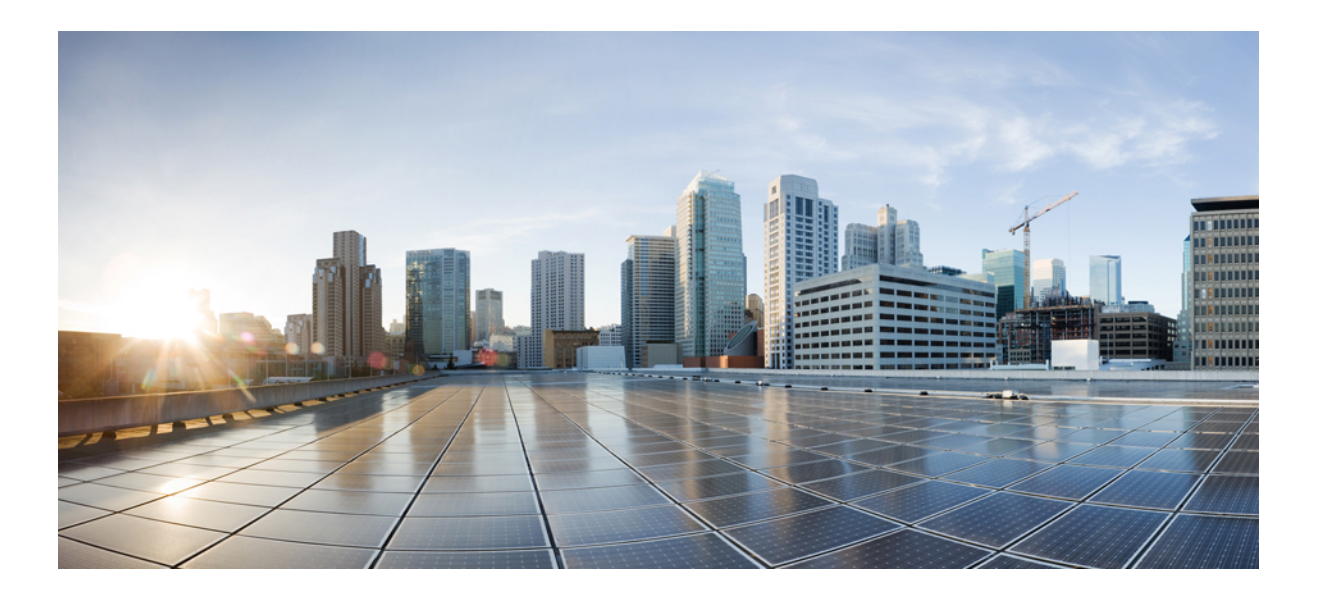

#### **Cisco ASA 5506-X, ASA 5506W-X** 및 **ASA 5506H-X** 하드웨어 설치 가 이드

초판**:** 2015년 04월 07일 최종 변경**:** 2015년 08월 20일

#### **Americas Headquarters**

Cisco Systems, Inc. 170 West Tasman Drive San Jose, CA 95134-1706 USA http://www.cisco.com Tel: 408 526-4000 800 553-NETS (6387) Fax: 408 527-0883

텍스트 부품 번호: 온라인 전용

이 설명서의 제품 사양 및 정보는 예고 없이 변경될 수 있습니다. 이 설명서의 모든 설명, 정보 및 권장 사항은 정확한 것으로 간주되지만 이에 대해 명시적이든 묵시적이든 어떠한 보증도 없이 제공됩니다. 모든 제품의 애플리케이션 사용에 대한 책임은 전적으로 사용자에게 있습니다.

동봉된 제품의 소프트웨어 라이센스 및 제한 보증은 제품과 함께 제공되는 정보 패킷에 설명되어 있으며 본 참조 문서에 통합되어 있습니다. 소프트웨어 라이센스 또는 제한 된 보증을 찾을 수 없는 경우 CISCO 담당자에게 문의하여 복사본을 요청하십시오.

Cisco의 TCP 헤더 압축은 UNIX 운영 체제의 UCB 공개 도메인 버전의 일부로서 University of Berkeley(UCB)에서 개발된 프로그램을 적용하여 구현합니다. All rights reserved. Copyright (C) 1981, Regents of the University of California.

여기에 명시된 다른 모든 보증에도 불구하고 이러한 공급업체의 모든 문서 파일 및 소프트웨어는 모든 결점을 포함하여 "있는 그대로" 제공됩니다. CISCO 및 위에 언급된 모 든 공급업체는 상품성, 특정 목적에의 적합성, 타인의 권리 비침해 또는 처리, 사용, 거래 행위로 발생하는 문제에 대한 묵시적 보증을 포함하여(단, 이에 한하지 않음) 묵시적 이든 명시적이든 모든 종류의 보증을 부인합니다.

CISCO 또는 그 공급자는 이 설명서의 사용 또는 사용할 수 없음으로 인한 모든 파생적, 부수적, 직접, 간접, 특별, 징벌적 또는 기타 모든 손해(영업 이익 손실, 영업 중단, 영업 정보 손실, 또는 그 밖의 금전적 손실로 인한 손해를 포함하되 이에 제한되지 않음)에 대하여 어떠한 경우에도 책임을 지지 않으며, 이는 CISCO 또는 그 공급자가 그와 같은 손해의 가능성을 사전에 알고 있던 경우에도 마찬가지입니다.

이 문서에서 사용된 모든 IP(인터넷 프로토콜) 주소와 전화 번호는 실제 주소와 전화 번호가 아닙니다. 이 문서에 포함된 예제, 명령 표시 출력, 네트워크 토폴로지 다이어그 램 및 다른 그림은 이해를 돕기 위한 자료일 뿐이며, 실제 IP 주소나 전화 번호가 사용되었다면 이는 의도하지 않은 우연의 일치입니다.

Cisco and the Cisco logo are trademarks or registered trademarks of Cisco and/or its affiliates in the U.S. and other countries. To view a list of Cisco trademarks, go to this URL: [http://](http://www.cisco.com/go/trademarks) [www.cisco.com/go/trademarks](http://www.cisco.com/go/trademarks). Third-party trademarks mentioned are the property of their respective owners. The use of the word partner does not imply a partnership relationship between Cisco and any other company. (1110R)

© 2015 Cisco Systems, Inc. All rights reserved.

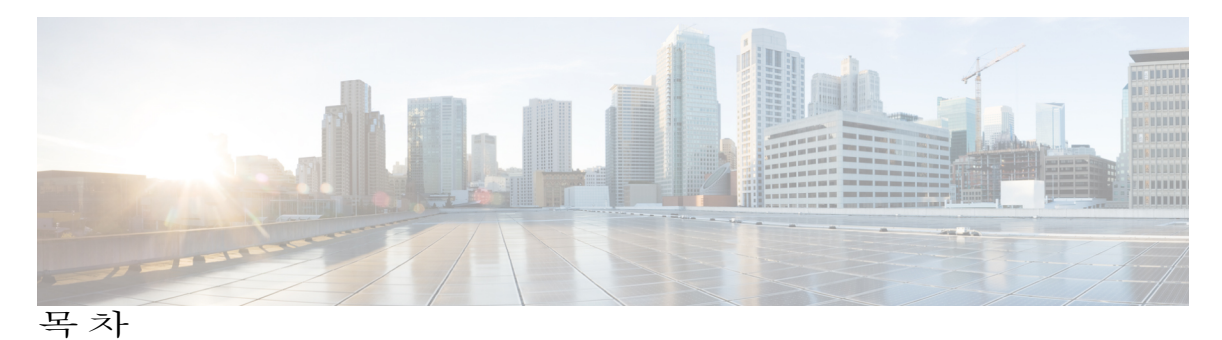

**ASA 5506-X, ASA [5506W-X](#page-4-0)** 및 **ASA 5506H-X** 정보 **1** ASA 5506-X, ASA [5506W-X](#page-4-1) 및 ASA 5506H-X 정보 **1** [패키지](#page-7-0) 구성 내용 **4** [전면](#page-8-0) 패널 **5** [후면](#page-8-1) 패널 **5** 상태 [표시등](#page-11-0) **8** [네트워크](#page-13-0) 포트 **10** [콘솔](#page-14-0) 포트 **11** 내부 및 외부 플래시 [스토리지](#page-15-0) **12** [SSD\(Solid-State](#page-15-1) Drive) **12** [전력](#page-16-0) 공급 장치 **13** [하드웨어](#page-16-1) 사양 **13** [설치](#page-18-0) 준비 **15** [설치](#page-18-1) 경고 **15** [ASA](#page-19-0) 배치 **16** ASA [5506W-X](#page-20-0)의 마운트 및 구축 준비 **17** [보안](#page-20-1) 권장 사항 **17** [전기의](#page-21-0) 안전 유지 **18** [정전기](#page-21-1) 방전 손상 방지 **18** [사이트](#page-22-0) 환경 **19** [사이트](#page-22-1) 고려 사항 **19** [전원](#page-22-2) 공급 장치 고려 사항 **19** 장비 랙 [컨피그레이션](#page-23-0) 고려 사항 **20 ASA** [마운트](#page-24-0) 및 연결 **21** ASA의 [데스크톱](#page-24-1) 마운트 **21** ASA의 월 [마운트](#page-25-0) **22**

DIN 레일에 ASA [5506H-X](#page-28-0) 설치 **25** [케이블](#page-32-0) 연결, 전원 켜기 및 연결 확인 **29** 콘솔 [터미널](#page-34-0) 또는 PC에 연결 **31** [Microsoft](#page-34-1) Windows의 콘솔 포트에 연결 **31** Mac OS X의 콘솔 [포트에](#page-37-0) 연결 **34** Linux의 콘솔 [포트에](#page-38-0) 연결 **35**

<span id="page-4-0"></span>![](_page_4_Picture_0.jpeg)

# **ASA 5506-X, ASA 5506W-X** 및 **ASA 5506H-X** 정보

ASA 5506-X Series의 하드웨어 기능에 대해 설명하는 이 장에는 다음 섹션이 포함되어 있습니다.

- ASA 5506-X, ASA [5506W-X](#page-4-1) 및 ASA 5506H-X 정보, 1 페이지
- [패키지](#page-7-0) 구성 내용, 4 페이지
- 전면 패널, 5 [페이지](#page-8-0)
- 후면 패널, 5 [페이지](#page-8-1)
- 상태 [표시등](#page-11-0), 8 페이지
- [네트워크](#page-13-0) 포트, 10 페이지
- 콘솔 포트, 11 [페이지](#page-14-0)
- 내부 및 외부 플래시 [스토리지](#page-15-0), 12 페이지
- [SSD\(Solid-State](#page-15-1) Drive), 12 페이지
- 전력 공급 장치 , 13 [페이지](#page-16-0)
- [하드웨어](#page-16-1) 사양, 13 페이지

## <span id="page-4-1"></span>**ASA 5506-X, ASA 5506W-X** 및 **ASA 5506H-X** 정보

Cisco ASA 5506-X, ASA 5506W-X 및 ASA 5506H-X Adaptive Security Appliance는 차세대 미드레인지 ASA 중 ASA 5500-X의 일부이며, ASA 제품군의 나머지와 동일한 보안 플랫폼에 구축됩니다.

이 차세대 ASA는 심층 웹 검사 및 흐름 관련 분석으로 네트워크 위협에 대해 전례 없는 수준의 방어 기능을 제공하고, 엔드포인트 보안 PV(posture validation)를 통해 향상된 보안 연결을 제공하며, VPN 을 통한 음성 및 비디오 지원 기능을 제공합니다. 또한 개선된 네트워크 통합, 복원력 및 확장성을 통 해 지능형 정보 네트워크를 더 잘 지원합니다.

이 ASA는 단일 랙 선반에 하나 또는 두 개를 마운트할 수도 있지만, 기본적으로 데스크톱 또는 월 마 운트용으로 설계된 소형 폼 팩터 섀시입니다. ASA에는 표준 1 RU 섀시가 있습니다. 5500-X ASA의

성능 메트릭과 기능 비교 내용을 보려면 Cisco ASA 5500-X Series [Next-Generation](http://www.cisco.com/c/en/us/products/security/asa-5500-series-next-generation-firewalls/index.html) Firewalls를 참조하 십시오.

![](_page_5_Picture_3.jpeg)

ASA 섀시를 다른 ASA 섀시 위에 쌓지 마십시오. 장치를 쌓아두면 과열되어 전원이 꺼졌다 다시 켜질 수 있습니다. 주의

**ASA 5506W-X** 무선 기능

ASA 5506W-X는 클라이언트에 서비스를 제공할 때 높은 신뢰성과 함께 구축 가능한 거리에서 두 가지 고성능 공간 스트림(spatial stream) 속도를 지원합니다. ASA 5506W-X는 컨트롤러 기반 모드 또는 자동 모드에서 두 개의 동시 듀얼 밴드 무선 장치((2.4GHz 및 5GHz 802.11n MIMO 무 선 장치)를 포함합니다. 또한 완전한 상호 운용성을 지원하는 내부 안테나를 최고의 802.11n 클 라이언트와 통합했습니다. 무선 하드웨어는 Unified, FlexConnect 및 Monitor 모드를 지원합니 다.

ASA 5506W-X에는 다음과 같은 프로세서 기능이 있습니다.

- 128MB NAND 플래시 크기
- 1MB NOR 플래시 크기
- 128MB DDR2 메모리 버스, x32

2.4GHz 및 5GHz 802.11n 무선 장치에는 다음과 같은 프로세서 기능이 있습니다.

- 802.11n 표준 호환
- A-MPDU TX
- HT 중복 모드
- $2TX \times 2RY$
- 2개 공간 스트림, 300Mbps PHY 속도
- MRC(Maximal ratio combining)
- CSD(Cyclic Shift Diversity)
- MCS0-MCS15, 짧은 또는 긴 가드 간격
- UNII-2 및 UNII-2 확장 채널용 DFS(0.5us 레이더 펄스 탐지 포함)

ASA 5506W-X는 4개의 단일 밴드, 반전 F 안테나(2.4GHz 2개와 5GHz 2개)로 구성되어 있으며, 이들은 섀시 상단에 균일하게 분포되어 있습니다. 최고 게인은 2.4GHz 밴드에서는 약 3dBi, 5GHz 밴드에서는 약 5dBi입니다.

**ASA 5506H-X** 기능

5506-X의 강화된 버전인 ASA 5506H-X는 튼튼한 섀시, 전원 공급 장치, SSD, 포트 4개(8개 대 신)로 구성되어 있습니다. 더 광범위한 업계 작동 온도 범위(-20C~60C)를 지원하고, IEC1613 및 IEC 61850-3 변전소 표준의 엄격한 EMI 및 환경 기준을 충족하고, 인그레스(ingress) 보호를 위 한 IEC60529 IP40을 충족하므로 내구성이 뛰어납니다.

![](_page_6_Picture_21.jpeg)

본 문서에서 설명한 절차를 시작하기 전에 Cisco ASA 5506-X Series용 Regulatory [Compliance](http://www.cisco.com/go/asa5506x-compliance) and Safety [Information](http://www.cisco.com/go/asa5506x-compliance)을 읽어보고 적절한 안전 절차를 따르십시오.

# <span id="page-7-0"></span>패키지 구성 내용

다음 그림은 ASA 5506-X 및 ASA 5506W-X의 패키지 구성 내용을 보여줍니다. 구성 내용은 변경될 수 있으며, 각자의 정확한 구성에는 일부 항목이 추가되거나 제외될 수 있습니다.

그림 **1: ASA 5506-X** 및 **5506W-X** 패키지 구성 내용

![](_page_7_Picture_5.jpeg)

다음 그림은 ASA 5506H-X의 패키지 구성 내용을 보여줍니다. 구성 내용은 변경될 수 있으며, 각자의 정확한 구성에는 일부 항목이 추가되거나 제외될 수 있습니다.

그림 **2: ASA 5506H-X** 패키지 구성 내용

<sup>⊕</sup>  $\overline{2}$  $\left(3\right)$ 403499

![](_page_8_Picture_228.jpeg)

## <span id="page-8-0"></span>전면 패널

다음 그림은 ASA 5506-X의 전면 패널을 보여줍니다. ASA 5506W-X에도 동일한 전면 패널이 있습니 다. 전면 패널에 커넥터 또는 LED가 없습니다.

![](_page_8_Figure_5.jpeg)

다음 그림은 ASA 5506H-X의 전면 패널을 보여줍니다. 전면 패널에 커넥터 또는 LED가 없습니다.

![](_page_8_Figure_7.jpeg)

# <span id="page-8-1"></span>후면 패널

다음 그림은 ASA 5506-X의 후면 패널을 보여줍니다. 5506W-X에도 동일한 후면 패널이 있습니다.

![](_page_8_Figure_10.jpeg)

 $\mathbf{I}$ 

![](_page_9_Picture_677.jpeg)

404364

다음 그림은 5506H-X의 후면 패널을 보여줍니다.

![](_page_10_Figure_3.jpeg)

![](_page_10_Picture_465.jpeg)

![](_page_11_Picture_384.jpeg)

# <span id="page-11-0"></span>상태 표시등

ASA 5506-X 및 ASA 5506W-X 섀시의 후면을 바라볼 때 상태 표시등은 상단 왼쪽 가장자리에 있습니 다(섀시 정면을 바라보면 상단 오른쪽 뒤에 있습니다). 다음 그림은 상단 왼쪽 가장자리의 표시등을 보여줍니다.

![](_page_11_Figure_5.jpeg)

ASA 5506H-X의 후면을 바라볼 때 상태 표시등은 섀시의 하단 왼쪽에 있습니다. 네트워크 포트 표시 등은 각 네트워크 포트의 상단 측면에 있습니다. 자세한 내용은 후면 [패널](#page-8-1), 5 페이지을/를 참조하십 시오.

![](_page_11_Picture_385.jpeg)

![](_page_12_Picture_388.jpeg)

![](_page_13_Picture_457.jpeg)

## <span id="page-13-0"></span>네트워크 포트

ASA 5506-X 및 ASA 5506W-X에는 8개의 10/100/1000 baseT 이더넷 네트워크 포트가 있습니다. 각 RJ-45(8P8C) 구리 포트는 인터페이스 속도, 이중 및 기타 협상된 매개 변수에 대한 자동 협상은 물론 자동 MDI/X를 지원하며 MDI/MDIX와 호환됩니다.

또한, ASA 5506W-X는 내부 기가비트 이더넷 1/9 포트를 가지고 있으며 WLAN 모듈에 연결됩니다.

ASA 5506H-X에는 4개의 10/100/1000 baseT 이더넷 네트워크 포트가 있습니다. 각 RJ-45(8P8C) 구리 포트는 인터페이스 속도, 이중 및 기타 협상된 매개 변수에 대한 자동 협상은 물론 자동 MDI/X를 지 원하며 MDI/MDIX와 호환됩니다.

#### 포트 번호

ASA 5506-X 및 ASA 5506W-X의 후면을 바라볼 때 포트 부분의 콘솔 및 관리 포트 옆에서 포트 1은 왼쪽, 포트 8은 오른쪽에 있습니다. 각 포트에는 LED 쌍이 있는데, 각각 링크 상태(L)와 연 결 상태(S)에 대한 것입니다. 포트의 이름과 번호는 기가비트 이더넷 1/1에서 기가비트 이더넷 1/8까지입니다. 포트의 이름과 번호는 기가비트 이더넷 1/1에서 기가비트 이더넷 1/4까지입니 다.

ASA 5506H-X의 4개 포트는 번호가 다르게 지정됩니다. 포트가 있는 ASA 5506H-X 후면을 바 라볼 때 상단의 왼쪽에서 오른쪽 방향으로 포트 1과 3이 있습니다. 포트 2와 4는 하단의 왼쪽에 서 오른쪽 방향으로 있습니다. 포트는 상태 LED와 콘솔 및 관리 포트 사이에 있습니다. 포트의 이름과 번호는 기가비트 이더넷 1/1에서 기가비트 이더넷 1/4까지입니다.

## <span id="page-14-0"></span>콘솔 포트

ASA에는 2개의 외부 콘솔 포트, 표준 RJ-45 포트 및 Mini USB Type B 시리얼 포트가 있습니다. 콘솔 포트는 한 번에 하나만 활성 상태가 될 수 있습니다. 케이블을 USB 콘솔 포트에 연결하면 RJ-45 포트 는 비활성화됩니다. 반대로, USB 케이블이 USB 포트에서 제거되면 RJ-45 포트가 활성화됩니다. 콘 솔 포트에는 하드웨어 흐름 제어가 없습니다. 터미널 서버 또는 컴퓨터의 터미널 에뮬레이션 프로그 램을 사용하면 시리얼 콘솔 포트를 통해 CLI(Command Line Interface)에서 ASA를 구성할 수 있습니 다.

또한ASA 5506W-X내부의AP모듈에는콘솔포트가있으며,여기에는ASA CLI의**session wlanconsole** 명령으로 모듈의 콘솔에 대한 세셔닝(sessioning)을 통해 액세스할 수 있습니다.

콘솔 터미널 설치에 대한 절차는 콘솔 [터미널](#page-34-0) 또는 PC에 연결, 31 페이지을 참조하십시오.

#### **RJ-45** 포트

RJ-45(8P8C) 포트는 내부 UART 컨트롤러에 대한 RS-232 시그널링을 지원합니다. RJ-45 콘솔 포트는 원격 다이얼인(dial-in) 모뎀을 지원하지 않습니다. 필요 시 RJ45 - DB9 연결 변환을 위해 표준 관리 케이블(Cisco 부품 번호 72-3383-01)을 사용할 수 있습니다.

#### **Mini USB Type B** 포트

Mini USB Type B 포트를 사용하면 외부 컴퓨터의 USB 포트에 연결할 수 있습니다. Linux 및 Macintosh 시스템의 경우 특별한 드라이버가 필요하지 않습니다. Windows 시스템의 경우 USB 드라이버(software.cisco.com에서 이용 가능)를 다운로드하여 설치해야 합니다. Windows HyperTerminal 운영에 영향을 미치지 않고 콘솔 포트에서 USB 케이블을 연결하고 연결 해제할 수 있습니다. 끝이 적절히 보호된 차폐형 USB 케이블을 권장합니다. USB 콘솔 포트의 전송 속 도는 1200, 2400, 4800, 9600, 19200, 38400, 57600 및 115200bps입니다.

![](_page_15_Picture_2.jpeg)

Windows 운영 체제의 경우 USB 콘솔 포트를 사용하려면 먼저 콘솔 포트에 연결된 PC에 Cisco Windows USB Console Driver를 설치해야 합니다. 드라이버 설치에 대한 자세한 내용은 [Microsoft](#page-34-1) [Windows](#page-34-1)의 콘솔 포트에 연결, 31 페이지을 참조하십시오.

# <span id="page-15-0"></span>내부 및 외부 플래시 스토리지

ASA에는 하나의 내부 USB 플래시 드라이브 및 외부 디바이스에 연결할 수 있는 표준 USB 유형 A 포 트가 포함되어 있습니다. USB 포트는 5볼트, 최대 500mA(USB 전원 장치 5개)의 출력 전력을 제공할 수 있습니다.

내부 **USB** 디바이스

내장 eUSB 디바이스는 내부 플래시로 사용되며 *disk0*으로 식별됩니다.

외부 **USB** 드라이브**(**선택 사항**)**

외부 Type A USB 포트를 사용하여 데이터 스토리지 디바이스를 연결할 수 있습니다. 외부 USB 드라이브 식별자는 *disk1*입니다. ASA의 전원이 켜지면, 연결된 USB 드라이브가 disk1로 마운 트되고 사용 가능한 상태가 됩니다. 또한 disk0에 대해 사용 가능한 file-system 명령을 disk1에 대해서도 사용할 수 있습니다. **copy**, **format**, **delete**, **mkdir**, **pwd**, **cd** 등이 포함됩니다.

파티션이 둘 이상인 USB 드라이브를 삽입할 경우 첫 번째 파티션만 마운트됩니다.

#### **FAT-32** 파일 시스템

ASA는 내부 eUSB 및 외부 USB 드라이브에 대해 FAT-32 형식의 파일 시스템만 지원합니다. FAT-32 형식에 없는 외부 USB 드라이브를 삽입할 경우 시스템 마운트 프로세스가 실패하고 오류 메시지가 표시됩니다. 파티션을 FAT-32 형식으로 지정하고 다시 disk1에 마운트하려면 **format disk1:** 명령을 입력할 수 있습니다.

### <span id="page-15-1"></span>**SSD(Solid-State Drive)**

ASA 5506-X 및 ASA 5506W-X는 스토리지 지원을 제공하는 SSD가 설치되어 제공됩니다. SSD의 가 용 공간은 50GB이며 현장 교체는 불가능합니다. 드라이브를 교체하려면 전체 ASA를 Cisco에 반환해 야 합니다. SSD는 소프트웨어가 사용하며, SSD에 대한 사용자 액세스는 없습니다.

ASA 5506H-X는 스토리지 지원을 제공하는, 내구성이 뛰어난 SSD가 설치되어 제공됩니다.SSD는 업 계 등급의 일부로서, ASA 5506H-X가 지원하는 확장된 온도 범위에서 작동합니다. SSD의 가용 공간 은 50GB이며 현장 교체는 불가능합니다. 드라이브를 교체하려면 전체 ASA를 Cisco에 반환해야 합니 다. SSD는 소프트웨어가 사용하며, SSD에 대한 사용자 액세스는 없습니다.

## <span id="page-16-0"></span>전력 공급 장치

ASA 5506-X 및 ASA 5506W-X는 60W를 제공하는 12-V 브릭 전원 공급 장치와 함께 제공됩니다. 사 이트 관련 추가 전원 정보는 [전원](#page-22-2) 공급 장치 고려 사항, 19 페이지 섹션을 참조하십시오.

ASA 5506H-X는 22W를 제공하는 내구성이 뛰어난 5-V-5.3V 배럴 전원 공급 장치와 함께 제공됩니 다. 전원 공급 장치는 -25°C~60°C의 확장된 온도 범위를 지원합니다. 사이트 관련 추가 전원 정보는 [전원](#page-22-2) 공급 장치 고려 사항, 19 페이지 섹션을 참조하십시오.

# <span id="page-16-1"></span>하드웨어 사양

다음 표에는 ASA의 하드웨어 사양이 포함되어 있습니다.

![](_page_16_Picture_588.jpeg)

![](_page_17_Picture_230.jpeg)

<span id="page-17-1"></span><span id="page-17-0"></span><sup>1</sup> 최대 작동 온도는 해발 1,000피트당 섭씨 1.5<sup>도</sup> 감소합니다.

<sup>2</sup> 최대 작동 온도는 6,000피트 이상에서 1,000피트당 섭씨 1.5<sup>도</sup> 감소합니다.

<span id="page-18-0"></span>![](_page_18_Picture_0.jpeg)

# 설치 준비

ASA 설치 준비를 다루는 이 장에는 다음 항목이 포함되어 있습니다.

- 설치 경고, 15 [페이지](#page-18-1)
- ASA 배치, 16 [페이지](#page-19-0)
- ASA [5506W-X](#page-20-0)의 마운트 및 구축 준비, 17 페이지
- 보안 권장 사항, 17 [페이지](#page-20-1)
- [사이트](#page-22-0) 환경, 19 페이지

## <span id="page-18-1"></span>설치 경고

ASA를 설치하기 전에 Regulatory [Compliance](http://www.cisco.com/go/asa5506x-compliance) and Safety Information 문서를 읽어보십시오. 다음 경고에 유의하십시오.

 $\mathbf{A}$ 

경고**!** 시스템을 전원에 연결하기 전에 설치 지침의 내용을 확인하십시오.

 $\blacktriangle$ 경고**!**

섀시에서 또는 전원 공급 장치 근처에서 작업하기 전에, AC 장치의 전력 코드를 뽑으십시오. DC 장치의 자동 차단기에서 전원을 분리합니다.

41 경고**!**

전선에 연결된 장비에 대한 작업을 하기 전에 장신구(반지, 목걸이, 시계 포함)를 벗습니다. 금속 이 전원과 지면에 닿아 가열될 경우 심한 화상을 입거나 금속이 단자에 들러붙을 수 있습니다.

경고**!**

이 과정 중에는 카드에 ESD 손상이 가지 않도록 접지용 손목 스트랩을 착용하십시오. 손이나 금 속 도구가 백플레인에 직접 닿지 않게 하십시오. 감전 사고가 발생할 수 있습니다.

![](_page_19_Picture_2.jpeg)

이 제품은 누전(과전류) 방지 기능을 갖춘 건물에서 사용해야 합니다. 국가 및 지역의 배선 규정을 준수하여 설치하십시오.

₳

감전을 피하려면 SELV(safety extra-low voltage) 회로를 TNV(telephone-network voltage) 회로에 연 결하지 마십시오. LAN 포트는 SELV 회로를 포함하고, WAN 포트는 TNV 회로를 포함합니다. 모 든 LAN 및 WAN 포트는 두 RJ-45 커넥터를 모두 사용합니다. 케이블을 연결하는 동안에는 주의 를 기울이십시오. 경고**!**

![](_page_19_Picture_6.jpeg)

이 장비는 접지되어야 합니다. 접지 컨덕터를 꺼놓거나 적절히 설치된 접지 컨덕터 없이 장비를 가동해서는 절대 안 됩니다. 적절한 접지가 가능한지 확실치 않은 경우에는 해당 전기 검사 기관 이나 전기 기사에게 문의하십시오. 경고**!**

![](_page_19_Picture_8.jpeg)

경고**!** 이 제품을 폐기하는 경우에는 해당 국가의 법률과 규정을 따라야 합니다.

![](_page_19_Picture_10.jpeg)

경고**!** 장비를 설치할 때는 지역/국가 전기 코드 규격을 따라야 합니다.

![](_page_19_Picture_12.jpeg)

경고**!** 디바이스는 TN 전원 시스템과 작동하도록 설계되었습니다.

<span id="page-19-0"></span>**ASA** 배치

ASA를 데스크톱 또는 랙이 아닌 선반에 배치하든 벽에 마운트하든 다음을 고려하십시오.

![](_page_19_Picture_16.jpeg)

![](_page_20_Picture_2.jpeg)

ASA 섀시를 다른 ASA 섀시 위에 쌓지 마십시오. 장치를 쌓아두면 과열되어 전원이 꺼졌다 다시 켜질 수 있습니다.

- ASA가 튀어나오거나 실수로 빠져나오지 않을 위치를 선택해야 합니다. 어플라이언스 하단에 "받침"이 있어서 바닥과 맞닿지 않으므로 주위에 적절한 공기 순환이 가능합니다. 어플라이언 스 주위에 적절한 순환을 방해할 수 있는 다른 개체들을 혼잡하게 두지 않아야 합니다.
- 충분한 여유 공간과 함께 전력 코드와 이더넷 및 콘솔 케이블을 ASA에 쉽게 연결할 수 있는 위 치를 선택하십시오. 코드와 케이블을 숨겨서 실수로 뽑히지 않도록 해야 합니다.

## <span id="page-20-0"></span>**ASA 5506W-X**의 마운트 및 구축 준비

ASA 5506W-X를 마운트하고 구축하기 전에, 무선 ASA를 설치할 최적의 위치를 결정하기 위해 사이 트 검사를 수행(또는 계획 툴을 사용)하는 것이 좋습니다.

사용 가능한 무선 네트워크에 대해 다음 정보가 있는지 확인하십시오.

- ASA 5506W-X 위치
- ASA 5506W-X 마운트 옵션(마운트 옵션은 [ASA](#page-19-0) 배치, 16 페이지 참조)
- ASA 5506W-X 전원 옵션

ASA 5506W-X 위치를 보여주는 사이트 맵을 작성하여, 각 위치에서 디바이스 MAC 주소를 기록 하고 이를 무선 네트워크 계획 또는 관리 담당자에게 제공하는 것이 좋습니다. 참고

## <span id="page-20-1"></span>보안 권장 사항

다음 섹션의 정보를 사용하여 안전을 보장하고 섀시를 보호하십시오. 이 정보가 작업 환경의 잠재적 으로 위험한 모든 상황을 해결하지는 못할 수 있으므로, 항상 신중한 자세로 올바른 판단을 내려야 합니다.

다음의 보안 지침을 따르십시오.

- 설치 전후와 설치 중 해당 구역을 깨끗이 치우고 먼지가 없는 상태로 유지하십시오.
- 사람들이 걸려 넘어질 수 있으므로 툴은 통로에서 떨어진 곳에 두십시오.
- 섀시에 걸릴 수 있는 귀걸이, 팔찌 또는 체인 등의 장식품이나 헐렁한 옷을 착용하지 마십시오.
- 눈에 위험할 수 있는 조건에서 작업 중인 경우 보안 안경을 착용하십시오.
- 사람에게 잠재적 위험을 유발하거나 장비를 안전하지 않게 만들 수 있는 어떠한 작업도 수행하 지 마십시오.

• 한 사람에게 너무 무거울 수 있는 물체를 들어 올리려고 하지 마십시오.

#### <span id="page-21-0"></span>전기의 안전 유지

섀시 작업을 수행하기 전에 전력 코드를 뽑았는지 확인하십시오.

전기가 필요한 장비로 작업할 때는 다음 지침을 따르십시오.

- 섀시 내부에 액세스해야 하는 절차를 시작하기 전에, 작업 중인 방의 비상 전원 끄기 스위치를 확인하십시오. 그래야 전기 사고 발생 시 전원을 빠르게 끌 수 있습니다.
- 작업 공간이 잠재적으로 위험할 수 있는 상황에서는 혼자서 작업하지 마십시오.
- 전원이 분리되었을 것이라고 가정하지 말고 항상 확인하십시오.
- 젖은 바닥, 비접지 전원 연장 케이블, 마모된 전력 코드, 안전 접지 누락 등 작업 구역의 가능한 위험 요소를 주의 깊게 점검하십시오.
- 전기 사고 발생 시:
	- 주의를 기울이고, 스스로 희생자가 되지 마십시오.
	- 시스템에서 전원을 분리하십시오.
	- 가능한 경우 의료 조치를 받을 수 있도록 다른 사람을 보내십시오. 그렇지 않으면 피해자의 상태를 확인하고 도움을 요청하십시오.
	- 인공호흡 또는 외부 심장 압박이 필요한지 확인한 후 적절한 조치를 취하십시오.
- 표시된 전기 등급 및 제품 사용 지침에 따라 섀시를 사용하십시오.
- Regulatory [Compliance](http://www.cisco.com/go/asa5506x-compliance) and Safety Information 문서에 나열된 지역 및 국가의 전기 코드 규격에 따 라 섀시를 설치하십시오.

#### <span id="page-21-1"></span>정전기 방전 손상 방지

전자 구성 요소를 부적절하게 처리하면 ESD(Electrostatic discharge)가 발생하며, 이로 인해 장비와 전 기 회로가 손상되어 간헐적 장애 또는 완전한 장애가 발생할 수 있습니다.

구성 요소를 제거 및 교체할 때는 항상 ESD 방지 절차를 따르십시오. 섀시가 전기적으로 접지에 연결 되었는지 확인합니다. ESD 방지 손목 스트랩을 착용하여 피부에 잘 접촉되도록 합니다. 접지 클립을 페인트하지 않은 섀시 프레임 표면에 연결하여 ESD 전압을 안전하게 접지합니다. ESD 손상 및 충격 으로부터 적절히 보호하려면 손목 스트랩과 코드가 효과적으로 작동해야 합니다. 손목 스트랩을 사 용할 수 없는 경우 섀시의 금속 부분을 만져 스스로 접지해야 합니다.

안전을 위해 정전기 방지 스트랩의 저항 값(1~10메그옴)을 정기적으로 확인하십시오.

### <span id="page-22-0"></span>사이트 환경

섀시를 데스크톱에 올려놓거나 벽이나 선반에 마운트할 수 있습니다. 섀시의 위치와 장비 랙이나 배 선실의 배치는 올바른 시스템 작동을 위해 매우 중요합니다. 장비들을 너무 가까이 두어 환기가 부적 절하고 패널에 액세스할 수 없으면 시스템 오작동 또는 종료가 발생할 수 있습니다. 부적절하게 배치 하면 유지 보수를 위해 섀시에 액세스하는 데에도 어려움이 따를 수 있습니다.

 $\mathbf{A}$ 

어떤 상황에서도 섀시를 두 개 이상 쌓아서는 안 됩니다. 섀시를 쌓아둘 경우 ASA의 냉각 공기 흐 름이 방해되어 하드웨어에 손상을 입힐 수 있습니다. 경고**!**

물리적 사양에 대한 내용은 [하드웨어](#page-16-1) 사양, 13 페이지을 참조하십시오.

사이트 레이아웃 및 장비 위치를 계획할 때 장비 고장을 피하고 환경으로 인한 종료 가능성을 줄이려 면 다음 섹션의 정보를 고려하십시오. 현재 장비의 종료 또는 기존 장비에서 비정상적으로 높은 오류 율을 경험하는 경우 이러한 고려 사항은 고장의 원인을 파악하고 향후 문제를 방지하는 데 도움이 될 수 있습니다.

#### <span id="page-22-1"></span>사이트 고려 사항

다음을 고려하면 허용되는 섀시 운영 환경을 계획하고 환경으로 인한 장비 고장을 피하는 데 도움이 됩니다.

- 전기 장비는 열을 발생시킵니다. 적절히 환기되지 않으면 주변 공기 온도가 너무 높아져서 허용 되는 작동 온도에 맞게 장비를 냉각하지 못할 수 있습니다. 시스템을 운영할 방은 공기가 적절 히 순환되는 곳이어야 합니다.
- 섀시 커버가 안전한지 확인합니다. 섀시는 냉각 공기가 내부에서 효과적으로 흐르도록 설계되 어야 합니다. 개방형 섀시는 공기 누출을 허용하여, 내부 구성 요소로부터의 냉각 공기 흐름을 방해하거나 방향을 변경할 수 있습니다.
- 장비의 손상을 방지하려면 항상 앞서 설명한 ESD 방지 절차를 따르십시오. 정전기 방전으로 인 한 손상은 즉각적이거나 간헐적인 장비 고장의 원인이 될 수 있습니다.

#### <span id="page-22-2"></span>전원 공급 장치 고려 사항

FirePOWER 9300의 전원 공급 모듈에 대한 자세한 내용은 전원 공급 모듈 섹션을 참조하십시오.

섀시를 설치할 때 다음 사항을 고려하십시오.

- 섀시 설치 전에 사이트의 전원을 점검하여 "깨끗한지"(스파이크와 노이즈가 없는지) 확인합니 다. 어플라이언스 입력 전압에서 적절한 전압 및 전력 수준을 유지하려면 필요 시 전력 조절기 를 설치합니다.
- 번개 및 전류 급증으로 인한 손상을 방지할 수 있도록 사이트를 적절히 접지합니다.
- 섀시에는 사용자가 선택할 수 있는 작동 범위가 없습니다. 올바른 어플라이언스 입력 전원 요구 사항은 섀시의 레이블을 참조하십시오.
- 가능하면 사이트용 UPS(uninterruptible power source)를 설치하십시오.

### <span id="page-23-0"></span>장비 랙 컨피그레이션 고려 사항

장비 랙 컨피그레이션을 계획할 때 다음 사항을 고려하십시오.

- 개방형 랙에 섀시를 마운트할 경우, 랙 프레임이 진입점 또는 배기구를 차단하지 않도록 해야 합니다.
- 밀폐된 랙에 적절한 환기구가 있는지 확인합니다. 각 섀시가 열을 생성하므로 랙이 너무 혼잡하 지 않도록 해야 합니다. 밀폐된 랙에는 냉각 공기를 제공할 루버형 측면과 팬이 있어야 합니다.
- 상단에 환기 팬이 있는 밀폐된 랙에서는 랙의 하단 근처 장비에서 생성되는 열을 랙 위쪽에 있 는 장비의 흡입 포트로 끌어올릴 수 있습니다. 랙의 하단에 있는 장비를 위한 적절한 환기구를 제공해야 합니다.
- 배플(Baffle)은 흡기 공기로부터 배출 공기를 분리하는 데 도움이 되며, 이는 또한 섀시를 통해 냉각 공기를 끌어오는 데 도움이 됩니다. 배플의 가장 좋은 위치는 랙의 공기 흐름 패턴에 따라 달라집니다. 배플을 효과적으로 배치하기 위해 여러 방식으로 실험해보십시오.

<span id="page-24-0"></span>![](_page_24_Picture_0.jpeg)

# **ASA** 마운트 및 연결

ASA 마운트 방법에 대해 설명하는 이 섹션에는 다음 항목이 포함되어 있습니다.

참

고

모든 마운트 방향에 대한 적절한 냉각에 필요하므로 ASA에 포함된 고무 받침을 제거하지 마십시 오.

- ASA의 [데스크톱](#page-24-1) 마운트, 21 페이지
- ASA의 월 마우트, 22 페이지
- ASA의 랙 [마운트](#page-26-0), 23 페이지
- DIN 레일에 ASA [5506H-X](#page-28-0) 설치, 25 페이지
- [케이블](#page-32-0) 연결, 전원 켜기 및 연결 확인, 29 페이지
- 콘솔 [터미널](#page-34-0) 또는 PC에 연결, 31 페이지

## <span id="page-24-1"></span>**ASA**의 데스크톱 마운트

수평 위치의 책상에 올려놓아 데스크톱에 ASA를 마운트할 수 있습니다. ASA 상단 1인치 이내, 측면 과 뒷면 5인치 이내에 냉각을 방해할만한 막힘 또는 장애물이 없어야 합니다. ASA와 함께 포함된 고 무 받침을 제거하지 마십시오. 적절한 냉각을 위해 필요하기 때문입니다.

![](_page_25_Picture_2.jpeg)

ASA 섀시를 다른 ASA 섀시 위에 쌓지 마십시오. 장치를 쌓아두면 과열되어 전원이 꺼졌다 다시 켜질 수 있습니다. 주의

## <span id="page-25-0"></span>**ASA**의 월 마운트

ASA를 벽에 마운트하려면 다음 단계를 따르십시오. 월 마운트 키트의 부품 번호는 ASA5506-WALL-MNT=입니다. 5506-X, 5506W-X 또는 5506H-X용 액세서리 키트에서는 앵커가 표준 으로 제공되지 않습니다.

- 단계 **1** ASA를 설치할 벽의 위치를 선택합니다.
- 단계 **2** Cisco에서 제공하는 두 개의 나사와 앵커를 사용합니다. 나무나 시트 금속 등 건식 벽이 아닌 곳에 ASA를 마운트하려는 경우 앵커가 필요하지 않을 수 있습니다.
- 단계 **3** 연필, 자, 레벨을 사용하여 마운팅 나사 2개의 위치를 표시합니다. ASA의 너비 및 길이는 7.87 x 9.23인치(20 x 23.44cm)입니다. 섀시의 마운팅 홀은 세로 중간에 있으며(즉, 전면 과 뒷면에서 6.372인치), 반대쪽 가장자리에서 보면 0.75인치(1.9cm) 떨어져 있습니다.

따라서 6.37인치 또는 약 6-3/8인치(16.18cm) 떨어진 곳에 두 개의 레벨을 표시해야 합니다.

![](_page_26_Figure_2.jpeg)

- 단계 **4** 각 표시에서 벽에 구멍을 뚫습니다. 이 두 구멍은 앵커보다 지름이 약간 작아야 합니다.
- 단계 **5** 앵커를 구멍에 넣고 안전하게 장착합니다.
- 단계 6 약 3/8인치(0.95cm) 돌출될 때까지 각 나사를 앵커에 고정합니다.
- 단계 **7** ASA를 들고, 섀시의 바닥에 있는 구멍과 앵커의 나사를 정렬하고, 나사 헤드가 섀시에 올 때까지 ASA를 벽 쪽 으로 이동하고, 나사에 닿을 때까지 ASA를 아래로 밉니다. 전면 패널이 천장이나 바닥을 향하도록 섀시를 장착할 수 있습니다. 다른 방향의 월 마운팅은 지원되지 않습니 다.

다음에 할 작업

[케이블](#page-32-0) 연결, 전원 켜기 및 연결 확인, 29 페이지에 설명된 대로 이제 케이블과 전력 코드를 설치할 수 있습니다.

# <span id="page-26-0"></span>**ASA**의 랙 마운트

ASA를 랙 마운트 선반에 마운트하려면 다음 단계를 따르십시오.

참고 랙 마운트 선반에 ASA 5506H-X를 하나만 마운트합니다.

- 단계 **1** 넓고 안정적인 작업 영역에 ASA를 거꾸로 놓습니다. 선반에 ASA를 2개 설치하는 경우 두 번째 ASA를 첫 번째 ASA 옆에 역시 거꾸로 놓습니다.
- 단계 **2** 디바이스의 전면과 트레이의 전면이 동일한 방향이 되도록 슬라이딩 트레이를 반전하여 ASA 위에 둡니다.
- 단계 **3** 트레이의 오른쪽이 위로 향하도록 뒤집고 나사 두 개를 사용하여 전원 공급 장치 클램프를 트레이에 마운트합 니다.
- 단계 **4** 클램프에 전원 공급 장치를 설치합니다.
- 단계 **5** 트레이를 다시 선반으로 밀어 넣습니다.
- 단계 **6** 선반 하단의 딤플에 있는 세 개의 마운팅 홀이 ASA 하단의 마운팅 홀과 정렬될 때까지 첫 번째 ASA와 트레이 의 위치를 조정합니다.
- 단계 **7** 선반을 통해 마운팅 나사를 삽입하고 ASA에 조입니다.

그림 **3:** 랙 마운트 선반의 **ASA 5506-X** 및 **ASA 5506H-X**

![](_page_27_Picture_12.jpeg)

그림 **4:** 랙 마운트 선반의 **ASA 5506H-X**

![](_page_28_Picture_2.jpeg)

- 단계 **8** (ASA 5506-X 및 ASA 5506W-X 전용) 두 번째 ASA를 마운트할 경우 3단계와 4단계를 반복합니다.
- 단계 **9** 선반을 조심스럽게 돌려 작업대에 올려놓습니다.
- 단계 **10** 랙 마운트 트레이의 뒷면 근처에 있는 브래킷에 전원 공급 장치 어댑터 블록을 밀어 넣습니다. 필요할 경우 두 번째 ASA에 대해 반복합니다.
- 단계 **11** 제공된 나사를 사용하여 랙 마운트 트레이를 랙에 연결합니다.

다음에 할 작업

[케이블](#page-32-0) 연결, 전원 켜기 및 연결 확인, 29 페이지에 설명된 대로 이제 케이블과 전력 코드를 설치할 수 있습니다.

# <span id="page-28-0"></span>**DIN** 레일에 **ASA 5506H-X** 설치

ASA 5506H-X에는 7.5mm 또는 15mm의 두꺼운 DIN 레일을 사용할 수 있습니다. DIN 레일을 마운팅 표면에 약 20mm(7.8인치) 간격으로 고정하고 엔드 앵커를 적절히 사용합니다.

ASA 5506H-X를 35mm 너비 DIN 레일에 연결하려면 다음 단계를 수행하십시오.

단계 **1** 제공된 나사 4개를 사용하여 섀시 뒷면에 DIN 레일 브래킷을 연결합니다.

그림 **5: DIN** 레일 브래킷을 **ASA 5506H-X**에 연결

![](_page_29_Figure_5.jpeg)

- 단계 **2** 섀시 너머로 확장되는 DIN 레일 브래킷의 끝에서 플라스틱 탭을 찾습니다. 탭을 누른 상태로 플라스틱 래치를 밀어내어 잠김 위치로 고정합니다.
- 단계 **3** 전원 커넥터가 상단 근처에 오도록 섀시를 옆으로 돌립니다.
- 단계 **4** DIN 레일이 플라스틱 래치와 메탈 후크 사이의 공간에 들어가도록 섀시의 후면 가장자리를 DIN 레일의 전면 에 직접 배치합니다.
- 단계 **5** DIN 레일 브래킷의 후크가 DIN 레일의 상단 가장자리에 걸리도록 섀시를 배치합니다. DIN 레일 브래킷 래치 가 고정된 동안에는 섀시의 무게가 일시적으로 후크에 실릴 수 있습니다.
- 단계 **6** 섀시가 DIN 레일 위에 있어서 이를 고정하려면 DIN 레일 브래킷 래치를 위로 누릅니다. 그러면 래치가 닫힌 위 치에 정렬되어 DIN 레일에 고정됩니다.

그림 **6: DIN** 레일로 설치된 **ASA 5506H-X**

![](_page_31_Figure_2.jpeg)

이제 섀시가 DIN 레일에 설치됩니다.

다음에 할 작업

ASA를 설정하려면 [케이블](#page-32-0) 연결, 전원 켜기 및 연결 확인, 29 페이지 섹션을 참조하십시오.

## <span id="page-32-0"></span>케이블 연결**,** 전원 켜기 및 연결 확인

ASA를 배치하거나 마운트한 후에는 다음 단계에 따라 케이블을 연결하고 전원을 켜고 연결을 확인 하십시오.

- 단계 **1** 네트워크 케이블을 연결합니다.
	- a) 관리 인터페이스 이 Management 1/1 기가비트 이더넷 포트를 사용하면 관리 컴퓨터를 이더넷 케이블과 직 접 연결하거나 컴퓨터와 ASA를 동일한 관리 네트워크에 연결할 수 있습니다. PC가 DHCP를 사용하여 IP 주 소를 가져오도록 구성되어 있는지 확인하십시오.

**management-only** 명령을 사용하여 기가비트 이더넷 인터페이스를 관리 전용 인터페이스가 되도록 구성할 수 있습니다. 그러나 Management 1/1 인터페이스에서는 관리 전용 모드를 비활성화할 수 없습니다. 다음 그 림은 네트워크 케이블을 연결하는 방법을 보여줍니다.

그림 **7: ASA 5506-X** 및 **ASA 5506W-X** 케이블 연결

![](_page_32_Figure_8.jpeg)

그림 **8: ASA 5506H-X** 케이블 연결

![](_page_33_Figure_3.jpeg)

![](_page_33_Picture_395.jpeg)

- c) 기가비트 이더넷 포트 네트워크 인터페이스용. 표준 RJ-45 이더넷 케이블 사용.
- 단계 **2** 전력 코드를 ASA에 연결하고 다른 쪽 끝을 전원에 연결합니다.
	- ASA 5506-X, 5506W-X 및 ASA 5506H-X에는 켜기/끄기 스위치가 없습니다. 전원에 연결하면 디바이스 가 켜집니다. 참고
- 단계 **3** ASA 섀시에서 상태 LED를 확인합니다. 녹색인 경우 ASA는 전원 켜짐 진단을 전달합니다.

다음에 할 작업

이제 빠른 시작 [가이드에](http://www.cisco.com/c/en/us/support/security/asa-5500-series-next-generation-firewalls/products-installation-guides-list.html) 설명한 대로 ASA의 컨피그레이션을 진행할 수 있습니다.

# <span id="page-34-0"></span>콘솔 터미널 또는 **PC**에 연결

콘솔 터미널 또는 PC를 이용하여 관리를 위해 ASA에 액세스하는 기능을 제공합니다. CLI를 통해 ASA를 구성하려면 ASA 콘솔 포트와 터미널 또는 PC 간에 연결을 설정해야 합니다.

콘솔 터미널 또는 PC에 연결하는 방법을 설명하는 이 섹션에는 다음과 같은 항목이 포함되어 있습니 다.

### <span id="page-34-1"></span>**Microsoft Windows**의 콘솔 포트에 연결

Microsoft Windows 기반 PC를 ASA의 USB 시리얼 포트에 처음 연결할 때 USB 디바이스 드라이버를 설치해야 합니다. 설치하지 않으면 연결이 실패합니다.

드라이버를 제거하려면 Add Remove Programs 유틸리티 또는 Setup-exe 프로그램을 사용합니다.

![](_page_35_Picture_2.jpeg)

참고 드라이버를 제거하기 전에 ASA 콘솔 터미널의 연결을 해제합니다.

- 단계 **1** Cisco [Download](http://software.cisco.com/download/release.html?mdfid=282774227&softwareid=282855122&release=3.1&relind=AVAILABLE&rellifecycle=&reltype=latest) Software 사이트, USB Console Software 범주에서 ASA 모델에 대한 적절한 드라이버 (Cisco\_usbconsole\_driver\_X\_X\_zip, 여기서 X는 리비전 번호)를 다운로드합니다.
- 단계 **2** 드라이버를 설치합니다.
- 단계 **3** 다음 그림과 같이 USB 5핀 Mini USB Type B를 USB 콘솔 포트에 연결합니다.

그림 **9: ASA 5506-X** 및 **ASA 5506W-X** 콘솔 포트 연결

![](_page_35_Figure_8.jpeg)

![](_page_35_Picture_220.jpeg)

그림 **10: ASA 5506H-X** 콘솔 포트 연결

![](_page_36_Picture_3.jpeg)

![](_page_36_Picture_180.jpeg)

단계 **4** DB-9 커넥터(또는 USB Type A)의 케이블 끝을 터미널 또는 PC에 연결합니다. 터미널 또는 PC에 DB-9 커넥터 를 수용하지 못하는 콘솔 포트가 있는 경우 해당 포트에 대한 적절한 어댑터를 제공해야 합니다.

콘솔 포트의 LED는 녹색으로 바뀌고 잠시 후 Found New Hardware Wizard(새 하드웨어 찾기 마법사)가 나타납 니다.

- 단계 **5** 지침에 따라 드라이버 설치를 완료합니다.
- 단계 **6** ASA와 통신하려면 터미널 에뮬레이터 애플리케이션을 시작합니다. 이 소프트웨어는 다음 매개 변수로 구성할 수 있습니다.
	- 9600 보(baud)
	- 8 데이터 비트
	- 패리티 없음
	- 1 스톱 비트
	- 흐름 제어 없음

#### <span id="page-37-0"></span>**Mac OS X**의 콘솔 포트에 연결

내장 OS X 터미널 유틸리티를 사용하여 Mac OS X 시스템 USB 포트를 콘솔에 연결하려면 다음 단계 를 따르십시오. 또는 별도의 터미널 에뮬레이터 애플리케이션을 사용할 수 있습니다.

- 단계 **1** Finder를 사용하여 **Applications(**애플리케이션**) > Utilities(**유틸리티**) > Terminal(**터미널**)**로 이동합니다.
- 단계 **2** OS X USB 포트를 ASA에 연결합니다.
- 단계 **3** 다음 명령을 입력하여 OS X USB 포트 번호를 찾습니다.

예제**:**

macbook:user\$ cd /dev macbook:user\$ ls -ltr /dev/\*usb\* crw-rw-rw- 1 root wheel 9, 66 Apr 1 16:46 tty.usbmodem1a21 DT-macbook:dev user\$

단계 **4** 다음 명령과 ASA USB 포트 속도를 입력하여 USB 포트에 연결합니다.

예제**:** macbook:user\$ screen /dev/tty.usbmodem1a21 9600

단계 **5 Ctrl-z** 및 **Ctrl-\**를 차례로 입력하여 터미널 창에서 OS X USB 콘솔의 연결을 해제합니다.

#### <span id="page-38-0"></span>**Linux**의 콘솔 포트에 연결

내장 Linux 터미널 유틸리티를 사용하여 Linux 시스템 USB 포트를 콘솔에 연결하려면 다음 단계를 따르십시오.

- 단계 **1** Linux 터미널 창을 엽니다.
- 단계 **2** Linux USB 포트를 ASA에 연결합니다.
- 단계 **3** 다음 명령을 입력하여 Linux USB 포트 번호를 찾습니다.

예제**:** root@usb-suse# cd /dev root@usb-suse /dev# ls -ltr \*ACM\* crw-r--r-- 1 root root 188, 0 Jan 14 18:02 ttyACM0 root@usb-suse /dev#

단계 **4** 다음 명령과 ASA USB 포트 속도를 입력하여 USB 포트에 연결합니다.

예제**:**

root@usb-suse /dev# screen /dev/ttyACM0 9600

단계 **5** 터미널 창에서 Linux USB 콘솔의 연결을 해제하려면 **Ctrl-a** 및 **quit**를 차례로 입력합니다.